## **Financial End Date Options**

Last Mo d ifie d o n 21/0 9/20 16 3:56 p m AEST

## **Quick Steps: Subscriptions > Options > Financial Status**

If your organisation has a standard Financial End Date option that it uses for its Subscription Types, you can set this up in Subscription Options so that any new Subscription Type that you add will automatically have this set.

1. Within the Management Console, select **Subscriptions** from the top menu, then **Options** from the left menu.

- 2. Click **Edit** at the top of the screen.
- 3. Select the **Financial Status** tab.
- 4. Select your preferred Financial Status option from:
	- No
	- Date
	- Period
	- Days

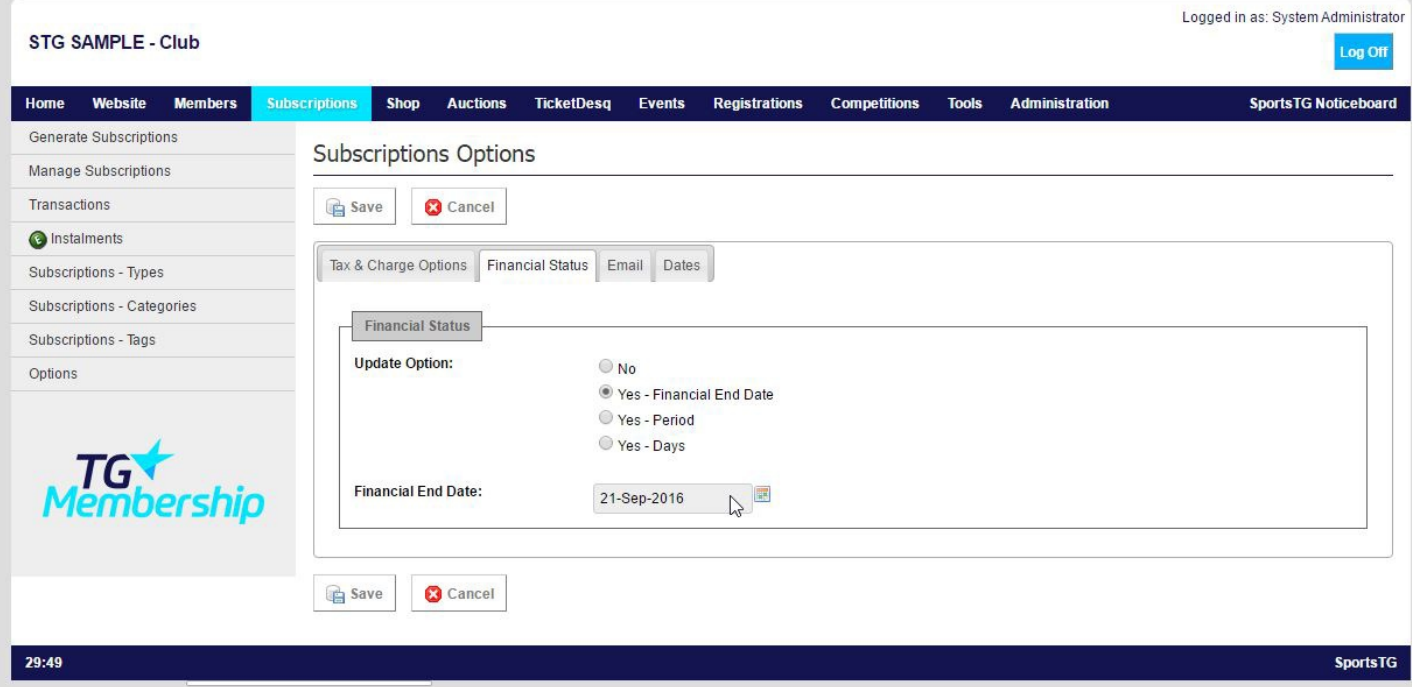

4. Once you've made changes, click **Save**.

**Note:** Setting up the Financial Status option saves time when creating Subscription

Types so that you don't have to update this information every time, instead your organisation's settings are saved and automatically appear.

## **Related Articles**

[template("related")]